# Manuale del kit *artus*® HBV QS-RGQ

 $\overline{\smash{\bigtriangledown}}$  24 (catalogo n° 4506363)

 $\overline{\smash[b]{\sum}}$  72 (catalogo n° 4506366)

Versione 1

### $|$  IVD  $|$

Diagnostica quantitativa in vitro

Da utilizzare con gli strumenti QIAsymphony® SP/AS e Rotor-Gene® Q

 $\zeta_{\scriptscriptstyle{9197}}$ 

**REF** 

4506363, 4506366

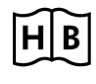

**HB** 1060925IT

QIAGEN GmbH, QIAGEN Strasse 1, 40724 Hilden, GERMANIA

R5 MAT 1060925IT

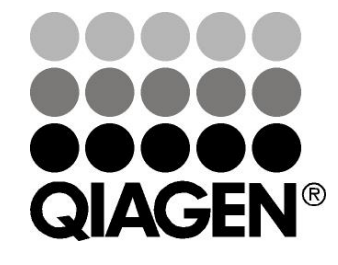

# Sample & Assay Technologies

### QIAGEN Sample and Assay Technologies

QIAGEN è un fornitore leader nel settore delle tecnologie innovative per campioni e test che consentono di isolare e rilevare il contenuto di qualunque campione biologico. I nostri prodotti e i nostri servizi di alta qualità sono una garanzia di successo, dall'analisi del campione al risultato.

### QIAGEN definisce gli standard:

- nella purificazione del DNA, RNA e delle proteine
- nell'analisi di acidi nucleici e proteine
- nella ricerca sul microRNA e sull'RNAi
- nelle tecnologie automatizzate per campioni e analisi

Il nostro obiettivo è il vostro successo. Per ulteriori informazioni, visitare il sito www.qiagen.com.

### Indice

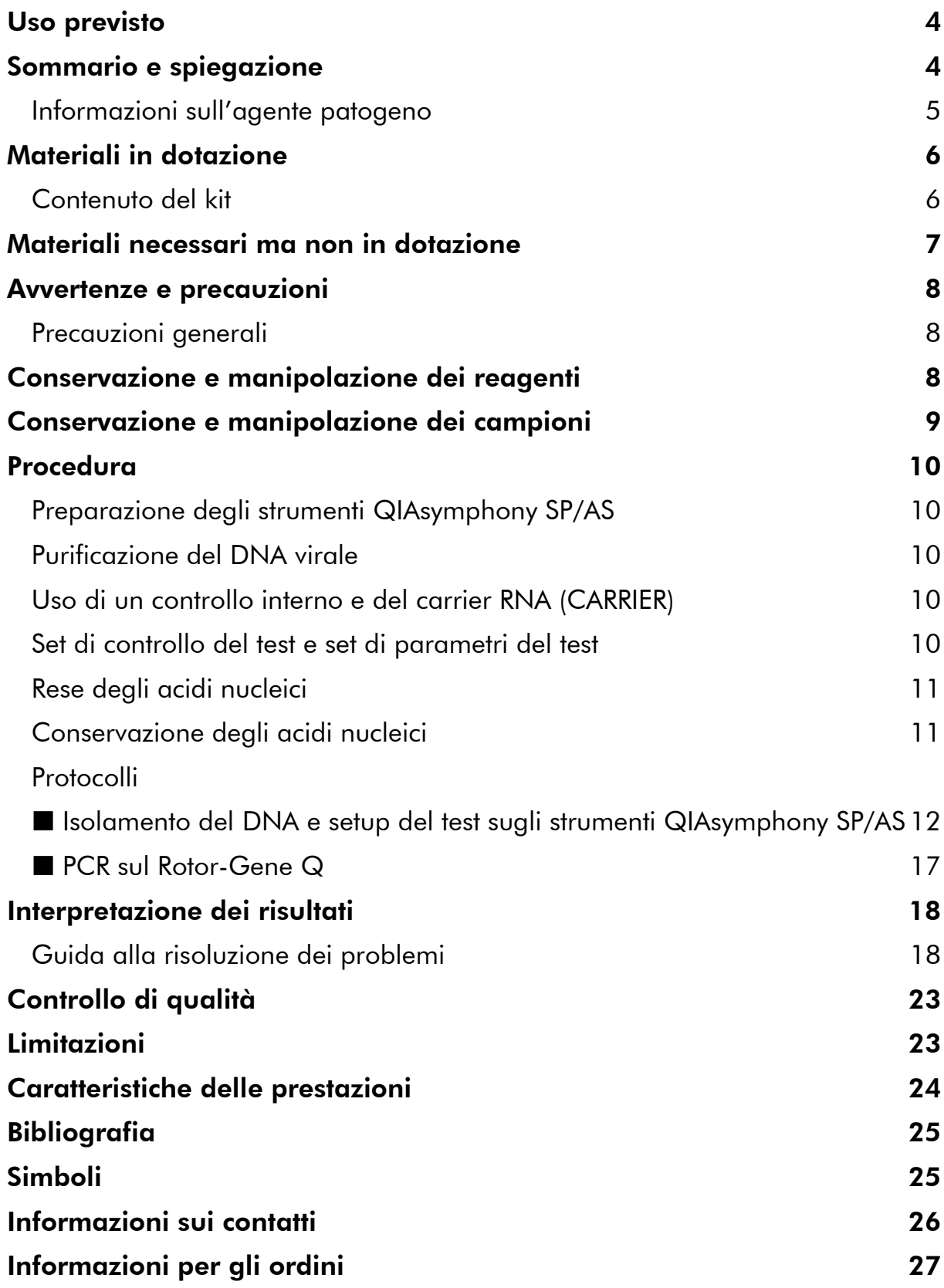

### <span id="page-3-0"></span>Uso previsto

Il kit *artus* HBV QS-RGQ è un test in vitro per l'amplificazione degli acidi nucleici utilizzato per quantificare il DNA del virus dell'epatite B (HBV) nel plasma umano trattato con EDTA. Questo test diagnostico utilizza la reazione a catena della polimerasi (PCR) ed è configurato per gli strumenti QIAsymphony SP/AS e Rotor-Gene Q. Per maggiori informazioni sugli specifici campioni biologici umani con i quali è stato convalidato il kit, vedere le schede di applicazione disponibili online all'indirizzo

www.qiagen.com/products/artushbvpcrkitce.aspx.

QIAGEN continua a sviluppare e a convalidare ulteriori applicazioni per i kit *artus* QS-RGQ, ad esempio l'impiego con altri tipi di campioni. La versione più recente del presente manuale e delle relative schede di applicazione è disponibile online all'indirizzo

www.qiagen.com/products/artushbvpcrkitce.aspx.

Il kit *artus* HBV QS-RGQ è destinato ad essere usato in associazione con le manifestazioni cliniche e con altri indicatori di laboratorio per la prognosi della malattia, nonché come ausilio nella valutazione della risposta virale al trattamento antivirale, in base a misurazioni delle variazioni dei livelli di DNA del virus HBV nel plasma umano trattato con EDTA. Il kit *artus* HBV QS-RGQ non è destinato ad essere usato come test di screening per il virus HBV o come test diagnostico per verificare la presenza di un'infezione da HBV.

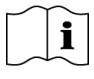

Per maggiori informazioni sugli specifici campioni biologici umani con i quali è stato convalidato il kit, vedere le schede di applicazione disponibili online all'indirizzo www.qiagen.com/products/artushbvpcrkitce.aspx.

Poiché QIAGEN tiene sotto continuo monitoraggio le prestazioni del test e convalida nuove rivendicazioni, si richiede agli utenti di assicurarsi di operare sempre con la revisione più recente delle istruzioni per l'uso.

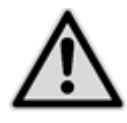

Prima di eseguire il test, verificare la disponibilità delle nuove revisioni delle etichette elettroniche in

www.qiagen.com/products/artushbvpcrkitce.aspx.

Tutti i kit possono essere utilizzati con le rispettive istruzioni purché il numero di versione del manuale e le altre informazioni riportate sulle etichette corrispondano al numero di versione del kit. Il numero di versione è visibile su ogni etichetta della scatola del kit. QIAGEN assicura la compatibilità tra tutti i lotti dei kit dei test che riportano lo stesso numero di versione.

### <span id="page-3-1"></span>Sommario e spiegazione

Il kit *artus* HBV QS-RGQ è un sistema pronto all'uso per la rilevazione del DNA del virus HBV tramite reazione a catena della polimerasi (PCR) su strumenti

Rotor-Gene Q con preparazione dei campioni e setup del test eseguiti con gli strumenti QIAsymphony SP/AS. L'HBV RG/TM Master contiene reagenti ed enzimi per l'amplificazione specifica di una regione di 134 bp del genoma dell'HBV e per la rilevazione diretta dell'amplicone specifico nel canale di fluorescenza Cycling Green (ciclo verde) del Rotor-Gene Q.

Il kit *artus* HBV QS-RGQ contiene anche un secondo sistema di amplificazione eterologa per la rilevazione di una possibile inibizione della PCR, che viene identificato come controllo interno (IC) nel canale di fluorescenza Cycling Yellow (ciclo giallo) del Rotor-Gene Q. Esso, inoltre, non riduce il limite analitico di rilevazione della PCR del virus HBV. Il kit contiene controlli positivi esterni (HBV RG/TM QS 1–5) che consentono di determinare la carica dell'agente patogeno. Per ulteriori informazioni, vedere la relativa scheda di applicazione all'indirizzo

www.qiagen.com/products/artushbvpcrkitce.aspx.

### <span id="page-4-0"></span>Informazioni sull'agente patogeno

Il virus dell'epatite B (HBV) è trasmesso prevalentemente tramite il sangue e i suoi derivati. È tuttavia possibile anche l'infezione per via sessuale, orale e perinatale. Dopo un malessere generale, con perdita dell'appetito, vomito e disturbi addominali, il 10–20% circa dei pazienti presenta febbre, esantema e problemi reumatici articolari e muscolari. Dopo 2–14 giorni si sviluppa un ittero che può essere accompagnato da prurito. Nell'1% circa di tutti i pazienti infettati insorge un'epatite fulminante, spesso con esito fatale. Il 5–10% dei pazienti sviluppa un'infiammazione epatica cronica, che può esitare in cirrosi epatica o in carcinoma epatocellulare primario.

### <span id="page-5-0"></span>Materiali in dotazione

### <span id="page-5-1"></span>Contenuto del kit

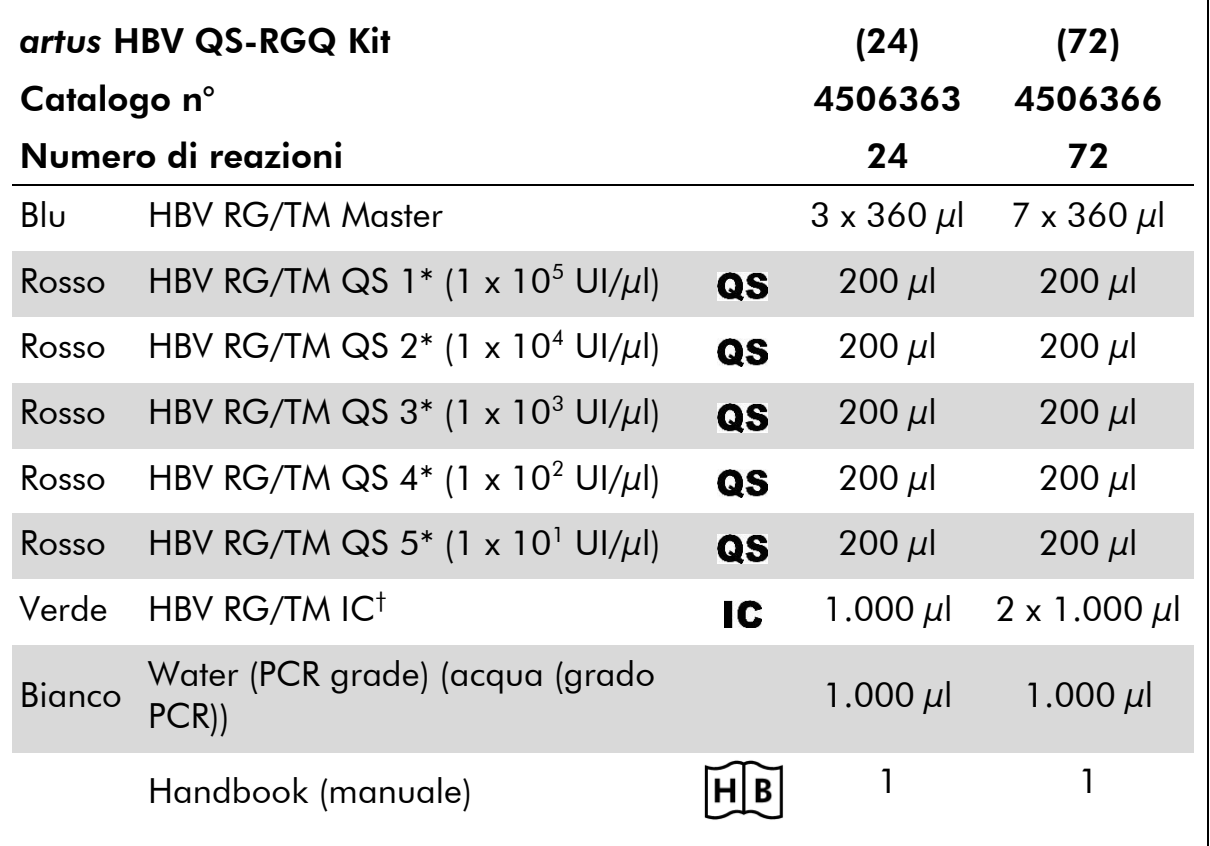

\* Standard di quantificazione.

† Controllo interno

### <span id="page-6-0"></span>Materiali necessari ma non in dotazione

Quando si opera con sostanze chimiche, indossare sempre un camice da laboratorio, guanti monouso e occhiali protettivi. Per maggiori informazioni, consultare le rispettive schede tecniche di sicurezza (SDS), reperibili presso il fornitore.

- $\blacksquare$  Pipette (regolabili)\* e puntali per pipetta sterili con filtri
- Agitatore vortex\*
- Centrifuga da banco\* con rotore per provette di reazione da 2 ml, per centrifugazione a 6.800 x *g*

#### Per la preparazione dei campioni

- QIAsymphony SP instrument (strumento QIAsymphony SP) (cat. n° 9001297)\*
- QIAsymphony AS instrument (strumento QIAsymphony AS) (cat. n° 9001301)\*

#### Per la procedura PCR

- Strumento Rotor-Gene Q MDx 5plex HRM o Rotor-Gene Q 5plex HRM\*
- Software Rotor-Gene Q versione 2.1 o superiore
- Opzionale: Rotor-Gene AssayManager† versione 1.0 o superiore

Nota: Per ulteriori informazioni sui materiali necessari per applicazioni specifiche, vedere la relativa scheda di applicazione all'indirizzo www.qiagen.com/products/artushbvpcrkitce.aspx.

\* Assicurarsi che gli strumenti siano stati revisionati e calibrati secondo le raccomandazioni del produttore.

<sup>†</sup> Si prevede che Rotor-Gene AssayManager sarà disponibile entro la fine del 2012.

### <span id="page-7-0"></span>Avvertenze e precauzioni

Per uso diagnostico in vitro

Quando si opera con sostanze chimiche, indossare sempre un camice da laboratorio, guanti monouso e occhiali protettivi. Per ulteriori informazioni, consultare le appropriate schede di sicurezza (SDS). Le schede SDS, nel pratico e compatto formato PDF, sono disponibili online all'indirizzo www.qiagen.com/safety. Qui è possibile trovare, visualizzare e stampare la scheda SDS per ciascun kit QIAGEN® e i relativi componenti.

Per le informazioni antinfortunistiche riguardanti il kit di purificazione, fare riferimento al manuale del relativo kit. Per le informazioni antinfortunistiche riguardanti gli strumenti, fare riferimento al manuale del relativo strumento.

Smaltire i campioni e i residui dei test secondo le locali disposizioni in materia di sicurezza.

### <span id="page-7-1"></span>Precauzioni generali

Attenersi sempre a quanto segue:

- **Utilizzare puntali per pipette sterili con filtri.**
- Durante le operazioni manuali, tenere chiuse le provette il più possibile ed evitare ogni contaminazione.
- Prima dell'inizio del test scongelare tutti i componenti a temperatura ambiente (15–25°C).
- Una volta scongelati, miscelare i componenti (aspirando e rilasciando più volte con una pipetta o agitando su vortex a impulsi) e sottoporli a breve centrifugazione. Verificare che nelle provette dei reagenti non siano presenti bolle o schiuma.
- Non miscelare i componenti di kit con numero di lotto diverso.
- Accertarsi che gli adattatori necessari siano stati preraffreddati a 2–8°C.
- **Prima del caricamento, operare rapidamente tenendo i reagenti per PCR in** ghiaccio o nel blocco di raffreddamento.
- Passare senza interruzioni da una fase all'altra del flusso di lavoro. Il tempo di trasferimento da un modulo all'altro (da QIAsymphony SP a QIAsymphony AS e poi a Rotor-Gene Q) non deve superare i 30 minuti.

### <span id="page-7-2"></span>Conservazione e manipolazione dei reagenti

I componenti del kit *artus* HBV QS-RGQ devono essere conservati ad una temperatura compresa tra –15 e –30°C e sono stabili fino alla data di scadenza riportata sull'etichetta. Evitare congelamenti e scongelamenti ripetuti (> 2 volte), perché ciò potrebbe ridurre le prestazioni del test.

### <span id="page-8-0"></span>Conservazione e manipolazione dei campioni

Per informazioni sulla manipolazione e la conservazione di campioni per applicazioni specifiche, vedere la relativa scheda di applicazione all'indirizzo www.qiagen.com/products/artushbvpcrkitce.aspx.

### <span id="page-9-0"></span>Procedura

### <span id="page-9-1"></span>Preparazione degli strumenti QIAsymphony SP/AS

Chiudere tutti i cassetti e i coperchi.

Accendere gli strumenti QIAsymphony SP/AS e attendere la visualizzazione della schermata "Sample Preparation" (preparazione campioni) e la fine della procedura di inizializzazione.

Registrarsi nello strumento (i cassetti si sbloccano).

### <span id="page-9-2"></span>Purificazione del DNA virale

Il kit *artus* HBV QS-RGQ è stato convalidato con una fase di purificazione del DNA virale eseguita sul QIAsymphony SP utilizzando un kit QIAsymphony DSP Virus/Pathogen. Vedere il *Manuale del kit QIAsymphony DSP Virus/Pathogen* per tutte le informazioni relative alle modalità di preparazione della cartuccia reagenti per la fase di purificazione dei campioni sul QIAsymphony SP.

### <span id="page-9-3"></span>Uso di un controllo interno e del carrier RNA (CARRIER)

L'utilizzo dei kit QIAsymphony DSP Virus/Pathogen in combinazione con il kit *artus* HBV QS-RGQ richiede l'aggiunta del controllo interno (HBV RG/TM IC) nella procedura di purificazione per monitorare l'efficienza della preparazione dei campioni e del test a valle. I kit QIAsymphony DSP Virus/Pathogen possono inoltre richiedere la preparazione del carrier RNA (CARRIER). Per informazioni specifiche riguardanti il controllo interno e l'utilizzo del carrier RNA (CARRIER), vedere la relativa scheda di applicazione all'indirizzo www.qiagen.com/products/artushbvpcrkitce.aspx.

### <span id="page-9-4"></span>Set di controllo del test e set di parametri del test

I set di controllo del test combinano un protocollo con alcuni parametri addizionali, quali un controllo interno, per la purificazione del campione sul QIAsymphony SP. Per ogni protocollo è preinstallato un set di controllo del test predefinito.

I set di parametri del test combinano una definizione del test con alcuni parametri addizionali definiti, quali conteggio dei replicati e numero degli standard del test, per il setup del test sul QIAsymphony AS.

Per i processi integrati sugli strumenti QIAsymphony SP/AS, il set di parametri del test è direttamente collegato a un set di controllo del test iniziale, che specifica il processo associato di purificazione dei campioni.

### <span id="page-10-0"></span>Rese degli acidi nucleici

Gli eluiti preparati con carrier RNA (CARRIER) possono contenere una quantità molto maggiore di carrier RNA (CARRIER) degli acidi nucleici bersaglio. Si consiglia di utilizzare metodi di amplificazione quantitativa per stabilire le rese.

### <span id="page-10-1"></span>Conservazione degli acidi nucleici

Per la conservazione a breve termine fino ad un massimo di 24 ore, consigliamo di conservare gli acidi nucleici purificati a 2–8ºC, mentre per la conservazione a lungo termine per un periodo superiore a 24 ore consigliamo una temperatura di –20ºC.

### <span id="page-11-0"></span>Protocollo: Isolamento del DNA e setup del test sugli strumenti QIAsymphony SP/AS

Si illustra di seguito un protocollo generale per l'impiego dei kit QIAsymphony DSP Virus/Pathogen. Per informazioni dettagliate relative a una specifica applicazione, tra cui volumi e provette, vedere la relativa scheda di applicazione all'indirizzo www.qiagen.com/products/artushbvpcrkitce.aspx.

#### Punti importanti prima di iniziare

- Acquisire esperienza con l'uso degli strumenti QIAsymphony SP/AS. Per le istruzioni di funzionamento consultare i rispettivi manuali in dotazione agli strumenti e le versioni più aggiornate disponibili online all'indirizzo www.qiagen.com/products/qiasymphonyrgq.aspx.
- Prima di utilizzare una cartuccia reagenti (RC) per la prima volta, controllare che i tamponi QSL2 e QSB1 nella cartuccia (RC) non contengano un precipitato. Se necessario, rimuovere i recipienti contenenti i tamponi QSL2 e QSB1 dalla cartuccia reagenti (RC) e incubarli per 30 minuti a 37°C agitandoli di tanto in tanto per sciogliere il precipitato. Accertarsi di riposizionare correttamente i recipienti. Se la cartuccia reagenti (RC) è già stata perforata, accertarsi che i recipienti vengano sigillati con le strisce sigillanti riutilizzabili, quindi incubare l'intera cartuccia reagenti (RC) a 37°C per 30 minuti agitando di tanto in tanto in un bagnomaria.\*
- Evitare di agitare energicamente la cartuccia reagenti (RC) per prevenire la formazione di schiuma, che può causare problemi di rilevazione del livello del liquido.
- **Prima del caricamento, operare rapidamente tenendo i reagenti per PCR in** ghiaccio o nel blocco di raffreddamento.
- Il volume dei reagenti è ottimizzato per 24 o 72 reazioni per ogni kit e per ogni processo (rispettivamente cat. n° 4506363 e 4506366).
- **Prima di ogni utilizzo, tutti i reagenti devono essere scongelati** completamente, miscelati (aspirando e rilasciando più volte con la pipetta o agitando rapidamente su vortex) e centrifugati per almeno 3 secondi a 6.800 x *g*. Evitare la formazione di schiuma nei reagenti.

<sup>\*</sup> Assicurarsi che gli strumenti siano stati sottoposti a revisione e calibrazione periodica secondo le disposizioni del produttore.

 È stata dimostrata la stabilità degli eluiti ottenuti dalla preparazione dei campioni e di tutti i componenti del kit *artus* HBV QS-RGQ collocati nello strumento per un tempo pari ad almeno il tempo normalmente richiesto per la purificazione di 96 campioni e il setup di 72 test, compreso un tempo di trasferimento massimo di 30 minuti dal QIAsymphony SP al QIAsymphony AS e di 30 minuti dal QIAsymphony AS al Rotor-Gene Q.

#### Cosa fare prima di iniziare

- **Preparare tutte le miscele necessarie. Se necessario, preparare le miscele** contenenti il carrier RNA (CARRIER) e i controlli interni subito prima di iniziare. Per ulteriori informazioni, vedere la relativa scheda di applicazione all'indirizzo www.qiagen.com/products/artushbvpcrkitce.aspx.
- Prima di avviare la procedura, accertarsi che le particelle magnetiche siano completamente risospese. Agitare vigorosamente su vortex il recipiente contenente le particelle magnetiche per almeno 3 minuti prima del primo utilizzo.
- Prima di caricare la cartuccia reagenti (RC), rimuovere il coperchio dal recipiente contenente le particelle magnetiche e aprire le provette dell'enzima. Accertarsi che il rack dell'enzima sia stato temostatato a temperatura ambiente (15–25°C).
- Accertarsi che il coperchio perforante (PL) venga collocato sulla cartuccia reagenti (RC) e che il coperchio del recipiente delle particelle magnetiche sia stato rimosso oppure, se si utilizza una cartuccia reagenti già parzialmente utilizzata (RC), accertarsi che le strisce sigillanti riutilizzabili siano state rimosse.
- Se i campioni sono provvisti di codici a barre, orientare i campioni nel portaprovette in modo che i codici a barre siano rivolti verso il corrispondente lettore all'interno del cassetto "Sample" (campione) sul lato sinistro del QIAsymphony SP.

#### Procedura

#### Purificazione del DNA virale sul QIAsymphony SP

- 1. Chiudere tutti i cassetti e i coperchi degli strumenti QIAsymphony SP/AS.
- 2. Accendere gli strumenti e attendere la visualizzazione della schermata "Sample Preparation" e la fine della procedura di inizializzazione.

L'interruttore di alimentazione è collocato nell'angolo inferiore sinistro del QIAsymphony SP.

- 3. Eseguire il login negli strumenti.
- 4. Preparare i cassetti successivi secondo la relativa scheda di applicazione disponibile all'indirizzo www.qiagen.com/products/artushbvpcrkitce.aspx.
	- Cassetto "Waste" (materiali di scarto); una volta preparato, eseguire una scansione di inventario.
	- Cassetto "Eluate" (eluito); una volta preparato, eseguire una scansione di inventario.
	- **E.** Cassetto "Reagents and Consumables" (reagenti e materiali di consumo); una volta preparato, eseguire una scansione di inventario.
	- Cassetto "Sample"
- 5. Utilizzando il setup "Integrated run" (processo integrato) sul touch screen del QIAsymphony, inserire le informazioni necessarie per ogni lotto di campioni da processare. Selezionare un set di parametri del test per il processo, quindi assegnare il set e il corrispondente lotto AS ai campioni.

Per informazioni sul set di parametri del test e il volume di eluizione preselezionato, consultare la relativa scheda di applicazione.

Per maggiori informazioni relative ai processi integrati sugli strumenti QIAsymphony SP/AS, consultare i rispettivi manuali utente.

6. Quando si imposta un processo integrato, controllare la corretta assegnazione del materiale da laboratorio per campioni, il tipo di campioni (campione, EC+ e EC–) e i volumi.

Per informazioni sui materiali di consumo e i componenti da caricare in ciascun cassetto, consultare la relativa scheda di applicazione.

7. Una volta inserite le informazioni riguardanti tutti i lotti del processo integrato, cliccare sul pulsante "Ok" per uscire dal setup "Integrated run". Lo stato di tutti i lotti all'interno della panoramica del processo integrato passa da "LOADED" (caricato) a "QUEUED" (in coda). Non

#### appena un lotto viene messo in coda, appare il pulsante "Run" (esegui). Premere il pulsante "Run" per avviare la procedura.

Tutte le fasi di processazione sono completamente automatizzate.

#### Caricamento dei cassetti del QIAsymphony AS per il setup del test

- 8. Dopo avere messo in coda un processo integrato, aprire i cassetti del QIAsymphony AS. I necessari componenti da caricare sono visualizzati sul touch screen.
- 9. Assicurarsi sempre di eseguire le seguenti operazioni prima di un processo integrato.
	- **Inserire lo scivolo dei puntali.**
	- Eliminare il sacchetto per lo smaltimento dei puntali.
	- Installare un sacchetto vuoto per lo smaltimento dei puntali.
- 10. Definire e caricare i rack per test. I rack per test negli adattatori preraffreddati vengono caricati nelle aperture "Assay" (test). Per informazioni sui rack per test, consultare la relativa scheda di applicazione disponibile all'indirizzo www.qiagen.com/products/artushbvpcrkitce.aspx.

#### 11. Controllare la temperatura delle posizioni di raffreddamento. Una volta raggiunte le temperature target di raffreddamento, il piccolo asterisco accanto a ogni apertura viene visualizzato in verde.

12. Combinare tutte le provette di HBV RG/TM Master di un unico kit in una sola provetta prima dell'uso.

Nota: I reagenti viscosi possono essere difficili da manipolare con pipette manuali. Accertarsi di trasferire l'intero volume di Master nella provetta.

13. Riempire ogni provetta per reagente con il necessario volume del corrispondente reagente, secondo i dati di carico forniti dal software dello strumento.

Nota: Prima di ogni utilizzo, tutti i reagenti devono essere scongelati completamente, miscelati (aspirando e rilasciando più volte con la pipetta o agitando rapidamente su vortex) e centrifugati per almeno 3 secondi a 6.800 x *g*. Evitare la formazione di bolle o schiuma che potrebbe causare errori di analisi. Prima del caricamento, operare rapidamente tenendo i componenti per PCR in ghiaccio o nel blocco di raffreddamento.

- 14. Caricare il rack per reagenti e collocare le provette dei reagenti, senza coperchio, nelle corrispondenti posizioni degli adattatori preraffreddati per reagenti, secondo la relativa scheda di applicazione.
- 15. Caricare i puntali con filtro monouso nei cassetti "Eluate and Reagents" (eluito e reagenti) e "Assays" in base alla quantità

necessaria di ogni tipo di puntale, come indicato nella relativa scheda di applicazione.

- 16. Chiudere i cassetti "Eluate and Reagents" e "Assays".
- 17. Alla chiusura di ciascun cassetto, premere "Scan" (scansione) per avviare la scansione di inventario per ogni cassetto.

La scansione di inventario controlla le aperture, gli adattatori, i puntali con filtro e lo scivolo dei puntali, nonché il caricamento corretto dei volumi dei reagenti specifici. Se necessario, correggere eventuali errori.

Il setup del test si avvierà automaticamente una volta completata la fase di purificazione sul QIAsymphony SP e dopo il trasferimento dei rack per eluiti al QIAsymphony AS.

- 18. Terminato il processo, premere "Remove" (rimuovi) nella schermata "Overview" (panoramica) di setup del test. Aprire il cassetto "Assays" e scaricare i rack per test.
- 19. Scaricare i file dei risultati e del termociclatore.
- 20. Se sul QIAsymphony AS sono configurati lotti multipli in un processo integrato, ricaricare i cassetti del QIAsymphony AS, partendo dalla fase 8.
- 21. Passare a "[Protocollo: PCR sul Rotor-Gene](#page-16-0) Q", pag. [17.](#page-16-0)
- 22. Eseguire regolarmente la manutenzione del QIAsymphony AS durante la PCR sul Rotor-Gene Q o successivamente.

Poiché il flusso di lavoro è un'operazione integrata, pulire tutti gli strumenti al termine dell'intero flusso di lavoro.

Seguire le istruzioni per la manutenzione contenute nel *Manuale utente QIAsymphony SP/AS — Descrizione generale*. Eseguire regolarmente la manutenzione per minimizzare il rischio di cross-contaminazione.

### <span id="page-16-0"></span>Protocollo: PCR sul Rotor-Gene Q

#### Punti importanti prima di iniziare

- Dedicare il tempo necessario alla familiarizzazione con il Rotor-Gene Q prima di avviare il protocollo. Fare riferimento al manuale dello strumento.
- Per l'interpretazione automatica dei risultati della PCR, è possibile utilizzare Rotor-Gene AssayManager\* anziché il software Rotor-Gene Q.
- Accertarsi che in ogni PCR siano inclusi tutti i 5 standard di quantificazione e almeno un controllo negativo (acqua, grado PCR). Per generare una curva standard, utilizzare tutti i 5 standard di quantificazione forniti (HBV RG/TM QS 1–5) per ogni PCR.

#### Procedura

- 1. Chiudere le provette PCR e collocarle nel rotore a 72 pozzetti del Rotor-Gene Q. Verificare che le provette per 4 strisce Rotor-Gene Q vengano trasferite con il giusto orientamento, in modo da far coincidere gli indici di posizione dell'adattatore di raffreddamento e del rotore. Verificare che l'anello di bloccaggio (accessorio dello strumento Rotor-Gene) sia presente sopra il rotore per evitare l'apertura accidentale delle provette durante l'analisi.
- 2. Trasferire il file del termociclatore dal QIAsymphony AS al computer Rotor-Gene Q.
- 3. Per la rilevazione del DNA dell'HBV, creare un profilo di temperatura e avviare il processo secondo la relativa scheda di applicazione all'indirizzo www.qiagen.com/products/artushbvpcrkitce.aspx. Per informazioni specifiche del software riguardanti la programmazione del Rotor-Gene Q, consultare la relativa scheda del protocollo "Settings to run *artus* QS-RGQ Kits" (Impostazioni per eseguire i kit *artus* QS-RGQ) all'indirizzo www.qiagen.com/products/artushbvpcrkitce.aspx.

<sup>\*</sup> Si prevede che Rotor-Gene AssayManager sarà disponibile entro la fine del 2012.

### <span id="page-17-0"></span>Interpretazione dei risultati

Per informazioni dettagliate sull'interpretazione dei risultati, vedere la relativa scheda di applicazione all'indirizzo www.qiagen.com/products/artushbvpcrkitce.aspx.

### <span id="page-17-1"></span>Guida alla risoluzione dei problemi

Questa guida alla risoluzione dei problemi può essere utile per chiarire eventuali dubbi che possano presentarsi. Per maggiori informazioni, consultare anche la pagina relativa alle domande frequenti (FAQ) nel nostro servizio di assistenza tecnica: www.qiagen.com/FAQ/FAQList.aspx. Gli esperti addetti al servizio di assistenza tecnica QIAGEN sono sempre lieti di rispondere a qualsiasi domanda possiate avere, per quanto riguarda le informazioni ed i protocolli presenti in questo manuale, oppure le tecnologie per campioni e test (per le informazioni sui contatti, vedere sul retro oppure visitare il sito www.qiagen.com).

#### Commenti e suggerimenti

#### Gestione generale

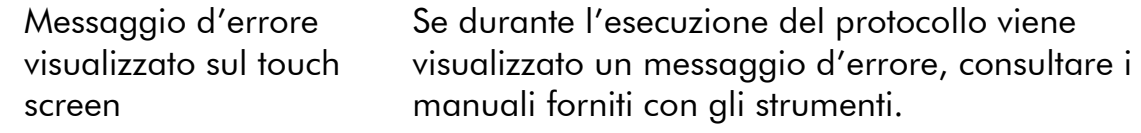

#### Precipitato nel recipiente del reagente della cartuccia aperta del kit QIAsymphony DSP Virus/Pathogen

a) Evaporazione dei tamponi Un'eccessiva evaporazione può causare un aumento della concentrazione di sali o una riduzione della concentrazione di alcol nei tamponi. Eliminare la cartuccia reagenti (RC). Accertarsi di sigillare i recipienti dei tamponi di una cartuccia reagenti (RC) utilizzata solo parzialmente con le strisce sigillanti riutilizzabili se i tamponi non vengono utilizzati per la purificazione.

#### Commenti e suggerimenti b) Conservazione della cartuccia reagenti (RC) La conservazione della cartuccia reagenti (RC) ad una temperatura inferiore a 15°C può provocare la formazione di precipitati. Se necessario, rimuovere i recipienti contenenti i tamponi QSL2 e QSB1 dalla cartuccia reagenti (RC) e incubarli in un bagnomaria\* per 30 minuti a 37°C, agitandoli di tanto in tanto per sciogliere il precipitato. Accertarsi di riposizionare correttamente i recipienti. Se la cartuccia reagenti (RC) è già stata perforata, accertarsi che i recipienti vengano sigillati con le strisce sigillanti riutilizzabili, quindi incubare l'intera cartuccia reagenti (RC) in un bagnomaria\* per 30 minuti a 37°C agitando di tanto in tanto.

#### Bassa resa degli acidi nucleici

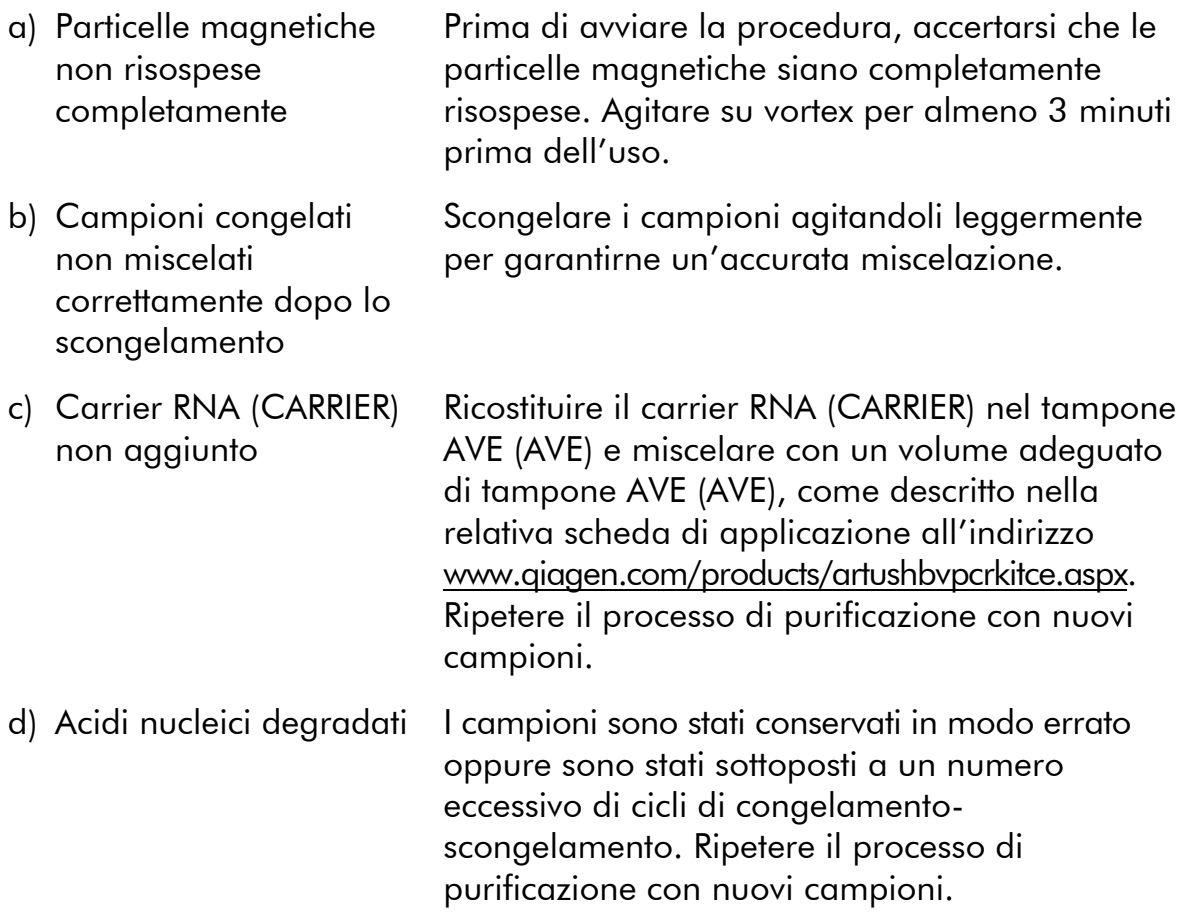

\* Assicurarsi che gli strumenti siano stati sottoposti a revisione e calibrazione periodica secondo le disposizioni del produttore.

### Commenti e suggerimenti

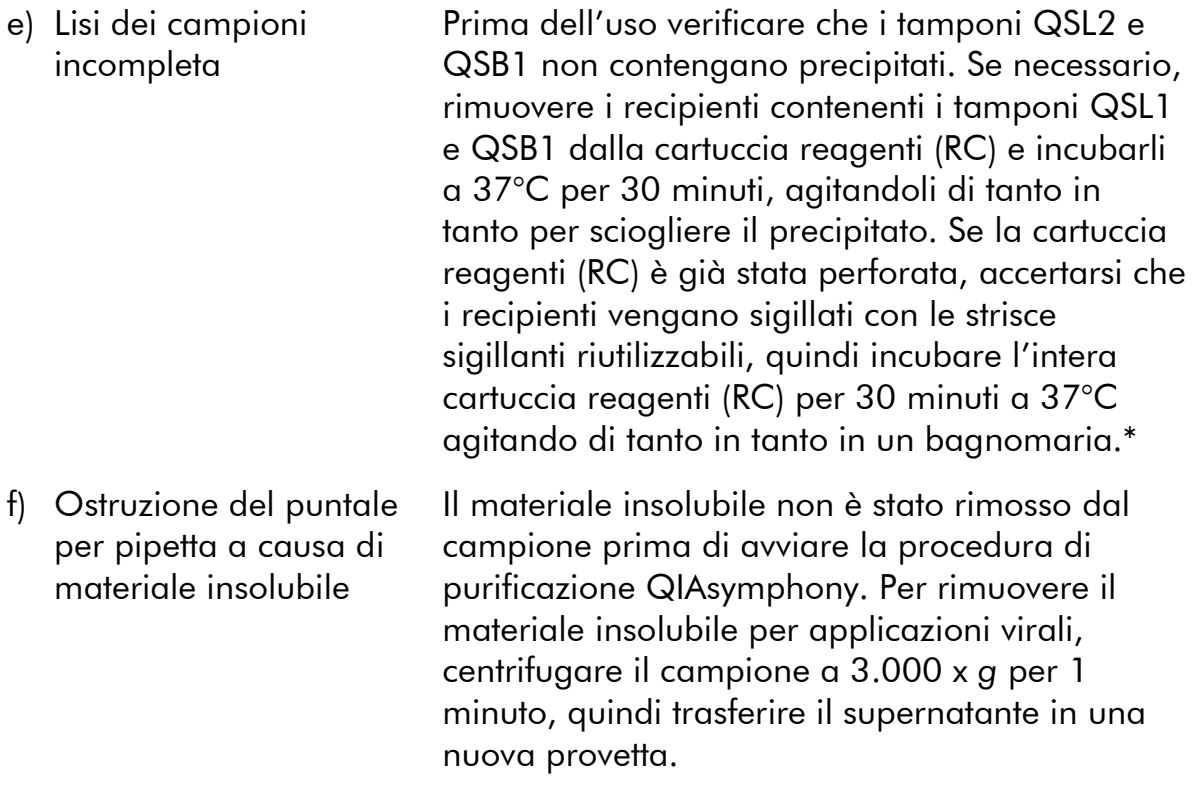

\* Assicurarsi che gli strumenti siano stati sottoposti a revisione e calibrazione periodica secondo le disposizioni del produttore.

#### QIAsymphony AS rileva una quantità insufficiente di Master

Non tutto il Master trasferito nella provetta Combinare tutte le provette di HBV RG/TM Master di un unico kit in una sola provetta prima dell'uso. I reagenti viscosi possono essere difficili da manipolare con pipette manuali. Accertarsi di trasferire l'intero volume di Master nella provetta.

> Per i reagenti viscosi si consiglia di aspirare un volume extra del 5% quando si utilizzano le pipette manuali (ad es., regolare la pipetta a 840  $\mu$ l per un volume di 800  $\mu$ l).

In alternativa, dopo aver lentamente distribuito il liquido ed effettuato un blow-out sulla parete della provetta target, rimuovere il puntale dal liquido, rilasciare lo stantuffo della pipetta e attendere altri 10 secondi. Il liquido residuo scenderà dal puntale e si potrà effettuare il blowout premendo una seconda volta lo stantuffo della pipetta. L'impiego di puntali con filtro per PCR "a bassa ritenzione" può migliorare il recupero del liquido.

#### Non viene rilevato nessun segnale con controlli positivi (HBV RG/TM QS 1–5) nel canale di fluorescenza Cycling Green

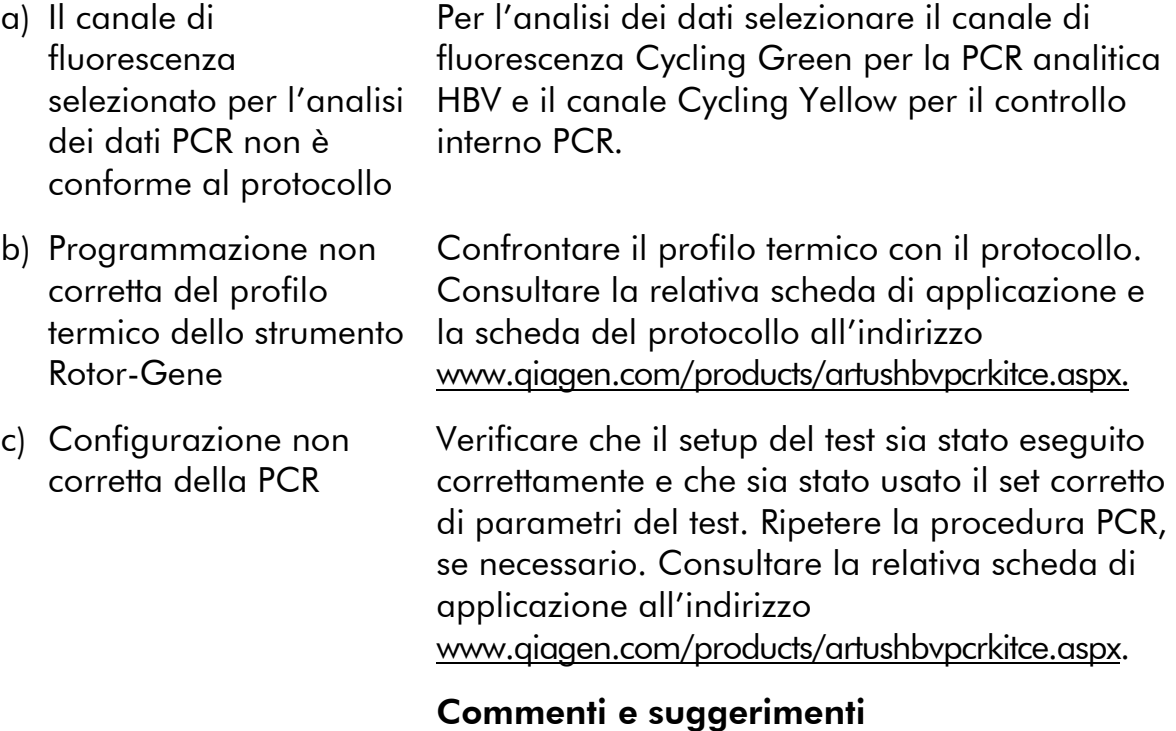

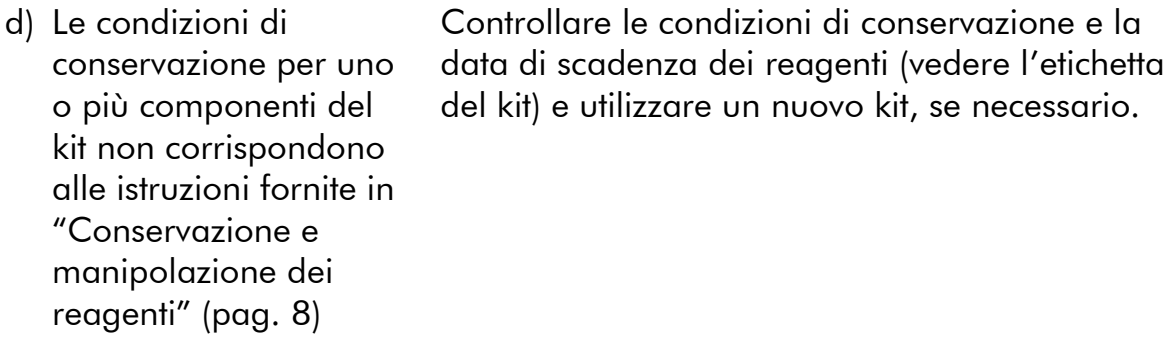

e) Il kit *artus* HBV QS-RGQ è scaduto Controllare le condizioni di conservazione e la data di scadenza dei reagenti (vedere l'etichetta del kit) e utilizzare un nuovo kit, se necessario.

#### Segnale debole o assente del controllo interno di un campione negativo di plasma sottoposto a purificazione con il kit QIAsymphony DSP Virus/Pathogen nel canale di fluorescenza Cycling Yellow e assenza simultanea di segnale nel canale Cycling Green

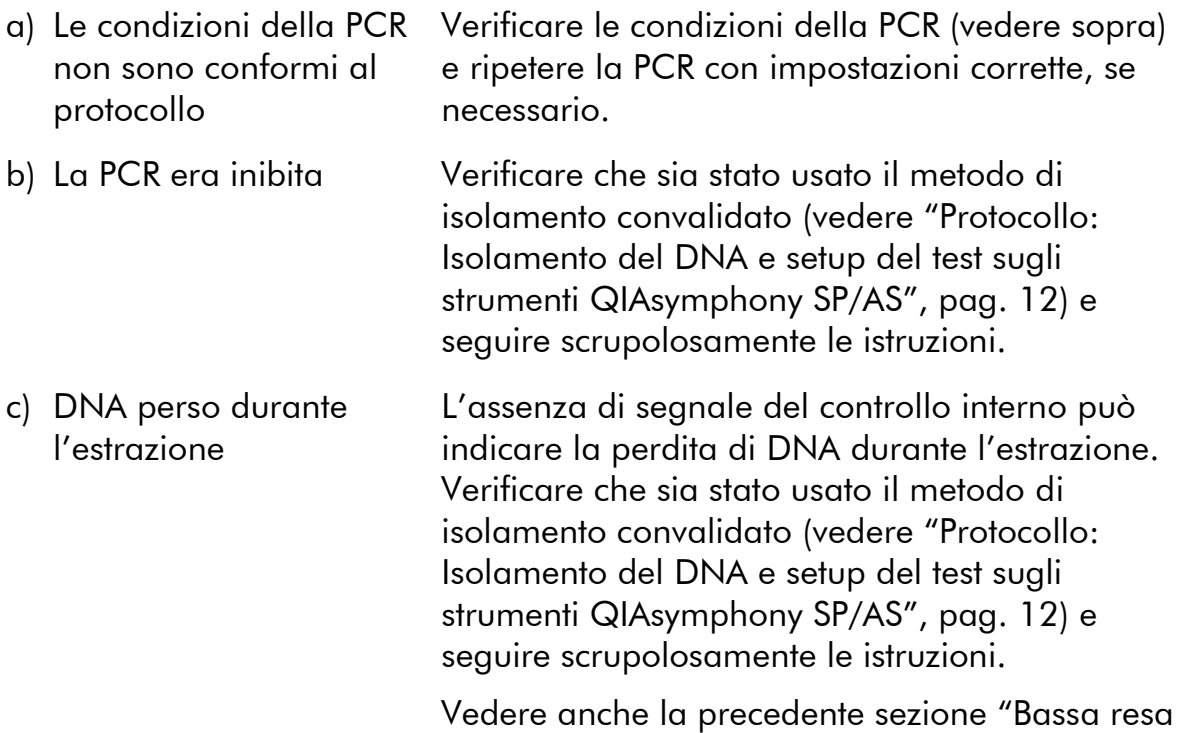

degli acidi nucleici".

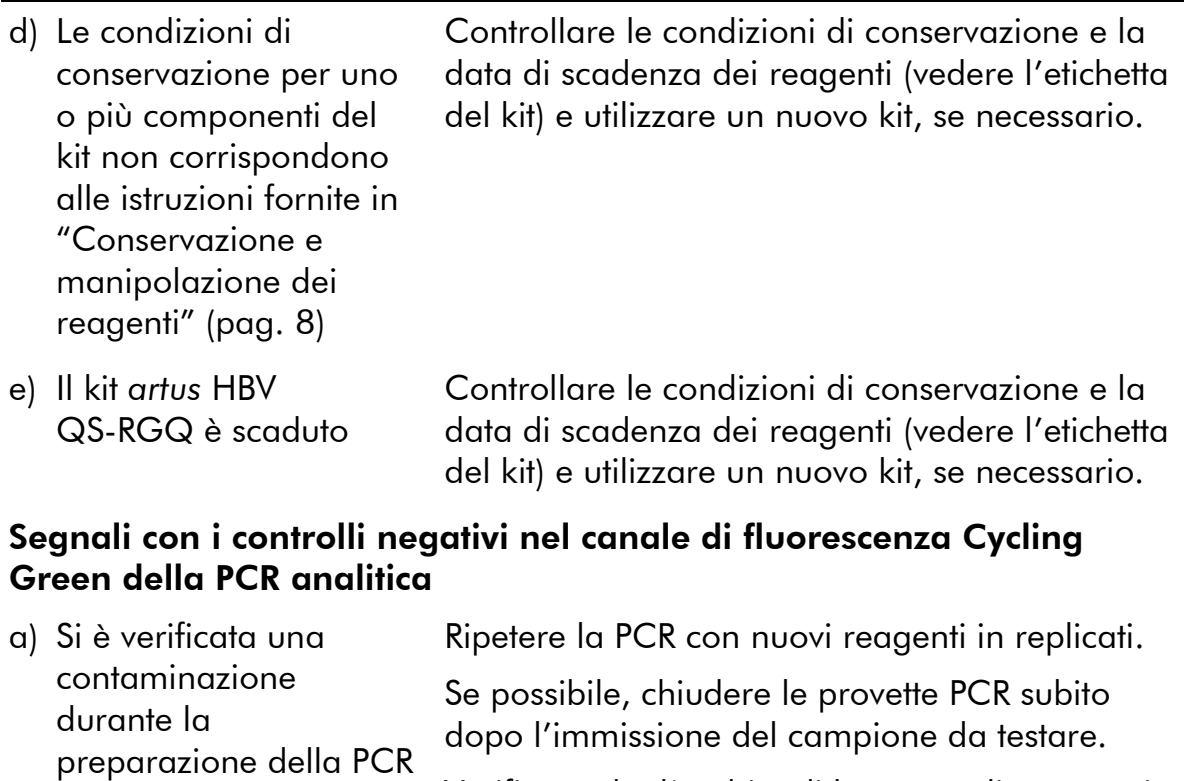

vengano decontaminati a intervalli regolari. b) Si è verificata una contaminazione durante l'estrazione Ripetere l'estrazione e la PCR del campione da testare utilizzando nuovi reagenti.

Verificare che l'ambito di lavoro e gli strumenti vengano decontaminati a intervalli regolari.

Verificare che l'ambito di lavoro e gli strumenti

# <span id="page-22-0"></span>Controllo di qualità

In conformità con il sistema di gestione per la qualità di QIAGEN certificato ISO ogni lotto del kit *artus* HBV QS-RGQ è stato testato in base a specifiche predefinite per garantire la costante qualità del prodotto.

## <span id="page-22-1"></span>Limitazioni

L'uso di tutti i reagenti è riservato esclusivamente alla diagnostica in vitro.

L'utilizzo è consentito soltanto a personale dotato delle necessarie conoscenze e competenze in merito alle procedure della diagnostica in vitro.

Per ottenere risultati PCR ottimali è assolutamente necessario attenersi al protocollo.

Rispettare le date di scadenza dei singoli componenti, riportate sulla confezione e sulle etichette. Non utilizzare reagenti scaduti.

Sebbene accada raramente, eventuali mutazioni nelle regioni altamente conservate del genoma virale coperte dai primer e/o dalla sonda del kit possono essere causa di una sotto-quantificazione o perfino della mancata individuazione del virus. La validità e le prestazioni del kit vengono revisionate ad intervalli regolari.

### <span id="page-23-0"></span>Caratteristiche delle prestazioni

Vedere il sito www.qiagen.com/products/artushbvpcrkitce.aspx per le caratteristiche delle prestazioni del kit *artus* HBV QS-RGQ.

## <span id="page-24-0"></span>Bibliografia

QIAGEN possiede un'ampia banca dati online continuamente aggiornata con le pubblicazioni scientifiche riguardanti i prodotti QIAGEN. Le opzioni di ricerca specifiche consentono di trovare gli articoli necessari sia tramite parole chiave sia specificando l'applicazione, l'area di ricerca, il titolo ecc.

Per un elenco bibliografico completo, visitare il sito QIAGEN Reference Database www.qiagen.com/RefDB/search.asp oppure contattare il centro di assistenza tecnica QIAGEN o il distributore locale.

## <span id="page-24-1"></span>Simboli

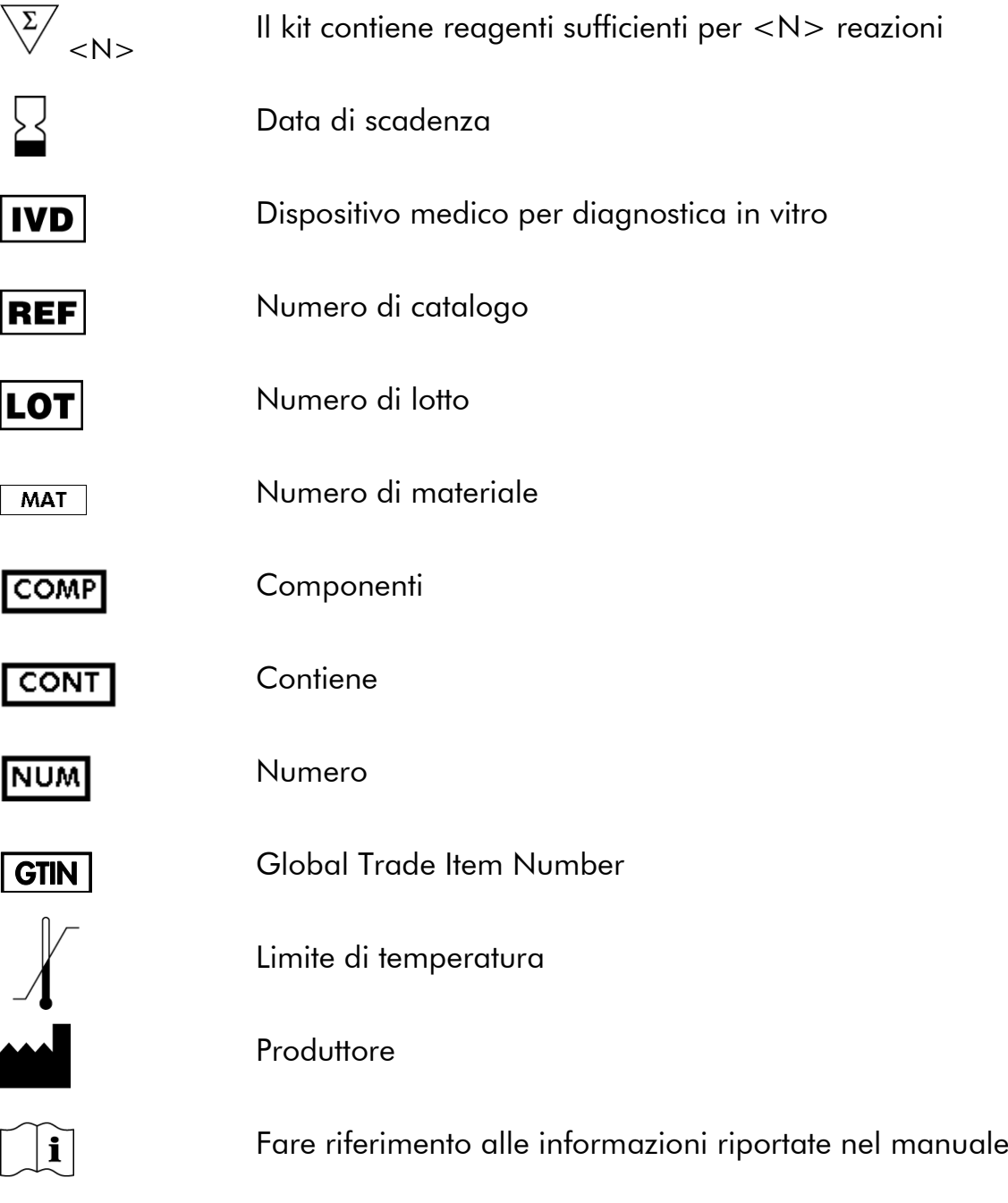

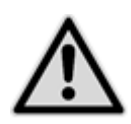

**Attenzione** 

### <span id="page-25-0"></span>Informazioni sui contatti

Per ricevere assistenza tecnica e ulteriori informazioni, consultate il nostro sito www.qiagen.com/Support, chiamate il numero 00800-22-44-6000 oppure contattate il servizio di assistenza tecnica QIAGEN o il distributore locale (consultate il retro della copertina o il sito www.qiagen.com).

### <span id="page-26-0"></span>Informazioni per gli ordini

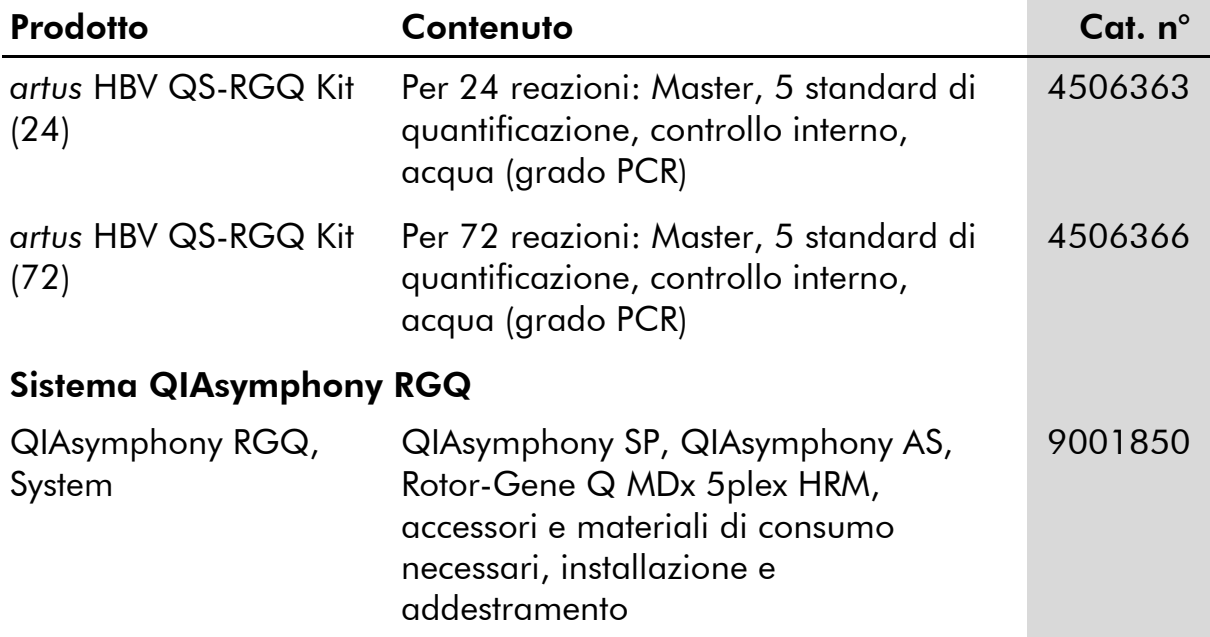

Per informazioni aggiornate sulla licenza e per i disclaimer specifici dei prodotti consultare il manuale del kit QIAGEN specifico. I manuali dei kit e i manuali utente QIAGEN sono disponibili nel sito www.qiagen.com, oppure possono essere richiesti al servizio di assistenza tecnica QIAGEN o al proprio distributore locale.

Questa pagina è stata lasciata in bianco intenzionalmente

Questa pagina è stata lasciata in bianco intenzionalmente

Questa pagina è stata lasciata in bianco intenzionalmente

L'acquisto di questo prodotto ne consente l'uso all'acquirente per l'esecuzione di test per diagnostica umana in vitro. L'acquisto non garantisce alcun altro diritto di brevetto o altra licenza di natura diversa da questo specifico diritto d'uso.

Marchi: QIAGEN®, QIAsymphony®, artus®, Rotor-Gene® (Gruppo QIAGEN).

Il kit *artus* HCB QS-RGQ è un dispositivo di diagnostica contrassegnato CE secondo la direttiva europea sui dispositivi medico-diagnostici in vitro 98/79/CE. Non disponibile in tutti i paesi.

#### Contratto di Licenza Limitato

L'uso di questo prodotto implica l'accettazione, da parte dell'acquirente o dell'utente del kit *artus* HBV QS-RGQ, dei seguenti termini:

- 1. Il kit *artus* HBV QS-RGQ deve essere usato unicamente secondo le istruzioni contenute nel *Manuale del kit* artus *HBV QS-RGQ* e in combinazione con i componenti contenuti nel kit stesso. QIAGEN non concede alcuna licenza, in relazione a qualunque proprietà intellettuale, per l'uso o l'aggiunta dei componenti del kit ad altri componenti non contenuti nel kit, ad eccezione di quanto descritto nel *Manuale del kit*  artus *HBV QS-RGQ* e nei protocolli aggiuntivi disponibili sul sito www.qiagen.com.
- 2. Se non espressamente dichiarato nelle licenze, QIAGEN non garantisce in alcun modo che questi kit e/o il relativo impiego non violino i diritti di terze parti.
- 3. Il presente kit ed i relativi componenti sono concessi in licenza per l'impiego monouso e non possono essere riutilizzati, ripristinati o rivenduti.
- 4. QIAGEN esclude specificamente qualunque altra licenza, espressa o implicita, che non rientri tra quelle espressamente dichiarate.
- 5. L'acquirente e l'utente del kit concordano nel non compiere e nel non consentire ad altri di compiere o contribuire a compiere azioni illecite. QIAGEN può imporre presso qualunque tribunale i divieti del presente Contratto di Licenza Limitato, e recupererà tutte le spese di indagine e spese legali, comprese le parcelle degli avvocati, in qualunque azione per imporre il presente Contratto di Licenza Limitato o qualsiasi diritto di proprietà intellettuale correlato al kit e/o ai suoi componenti.

Per le condizioni di licenza aggiornate, consultare il sito www.qiagen.com.

© 2010-14 QIAGEN, tutti i diritti riservati.

#### www.qiagen.com

**Australia E** techservice-au@qiagen.com Austria  $*$  techservice-at@qiagen.com Belgium  $*$  techservice-bnl@qiagen.com **Brazil**  $\blacksquare$  suportetecnico.brasil@qiagen.com **Canada**  $\equiv$  techservice-ca@qiagen.com China  $*$  techservice-cn@qiagen.com **Denmark e** techservice-nordic@giagen.com Finland · techservice-nordic@qiagen.com **France**  $\blacksquare$  techservice-fr@qiagen.com **Germany**  $\blacksquare$  techservice-de@qiagen.com Hong Kong = techservice-hk@qiagen.com India · techservice-india@qiagen.com Ireland · techservice-uk@qiagen.com Italy **\*** techservice-it@qiagen.com Japan · techservice-jp@qiagen.com Korea (South) = techservice-kr@qiagen.com Luxembourg · techservice-bnl@qiagen.com **Mexico**  $\blacksquare$  techservice-mx@qiagen.com The Netherlands  $\blacksquare$  techservice-bnl@qiagen.com Norway **\*** techservice-nordic@qiagen.com Singapore  $\blacksquare$  techservice-sg@qiagen.com Sweden · techservice-nordic@qiagen.com Switzerland · techservice-ch@qiagen.com  $UK =$  techservice-uk@qiagen.com  $USA$  = techservice-us@qiagen.com

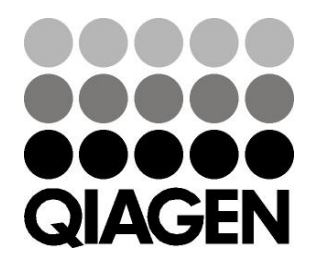

# **1060925IT 148048620** Sample & Assay Technologies